**Quick Start Guide** 00825-0100-4100, Rev CA May 2015

# **Rosemount 3051 Pressure Transmitter and Rosemount 3051CF DP Flowmeters**

**with** *Wireless***HART® Protocol**

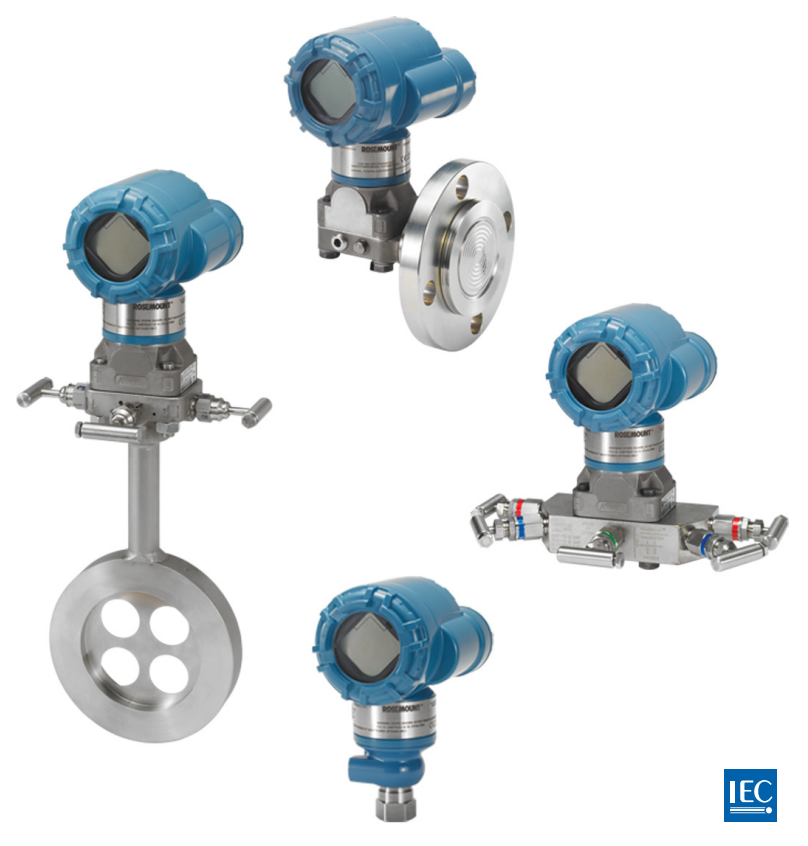

**WirelessHART** 

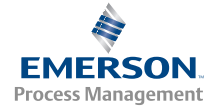

## *NOTICE*

This guide provides basic guidelines for Rosemount 3051 Wireless Transmitters. It does not provide instructions for configuration, diagnostics, maintenance, service, troubleshooting or Intrinsically Safe (I.S.) installations. Refer to the Rosemount 3051 Wireless Reference Manual (document number 00809-0100-4100) for more instruction. This manual is also available electronically on www.rosemount.com.

# **A WARNING**

#### **Explosions could result in death or serious injury.**

Installation of this transmitter in an explosive environment must be in accordance with the appropriate local, national, and international standards, codes, and practices. Review the approvals section of the 3051 reference manual for any restrictions associated with a safe installation.

Before connecting a  $\widehat{H}$ ART<sup>®</sup>-based communicator in an explosive atmosphere, make sure the instruments in the loop are installed in accordance with intrinsically safe or non-incendive field wiring practices.

#### **Process leaks may cause harm or result in death.**

To avoid process leaks, only use the o-ring designed to seal with the corresponding flange adapter.

#### **Electrical shock can result in death or serious injury.**

 Avoid contact with the leads and the terminals. High voltage that may be present on leads can cause electrical shock.

## *NOTICE*

#### **Shipping considerations for wireless products.**

The unit was shipped to you without the power module installed. Remove the power module prior to shipping the unit.

Each power module contains one "D" size primary lithium-thionyl chloride battery. Primary lithium batteries are regulated in transportation by the U.S. Department of Transportation, and are also covered by IATA (International Air Transport Association), ICAO (International Civil Aviation Organization), and ARD (European Ground Transportation of Dangerous Goods). It is the responsibility of the shipper to ensure compliance with these or any other local requirements. Consult current regulations and requirements before shipping.

### **Contents**

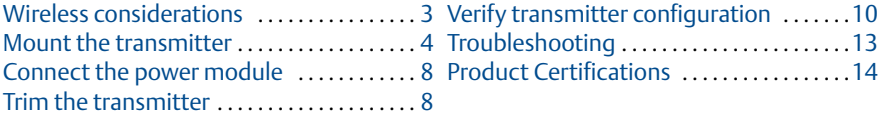

# <span id="page-2-0"></span>**Wireless considerations**

## Power up sequence

The power module should not be installed on any wireless device until the Smart Wireless Gateway is installed and functioning properly. This transmitter uses the green power module (order model number 701PGNKF). Wireless devices should also be powered up in order of proximity from the Smart Wireless Gateway, beginning with the closest. This will result in a simpler and faster network installation. Enable Active Advertising on the Gateway to ensure that new devices join the network faster. For more information, see the Smart Wireless Gateway Manual (document number 00809-0200-4420).

## Connecting the transmitter with a Field Communicator

In order for the Field Communicator to interface with the 3051 Wireless transmitter, the power module must be connected. This transmitter uses the Green power module (order model number 701PGNKF). [Figure 1](#page-2-1) shows how to connect the Field Communicator to the transmitter. Open the power module compartment to hook up the leads.

<span id="page-2-1"></span>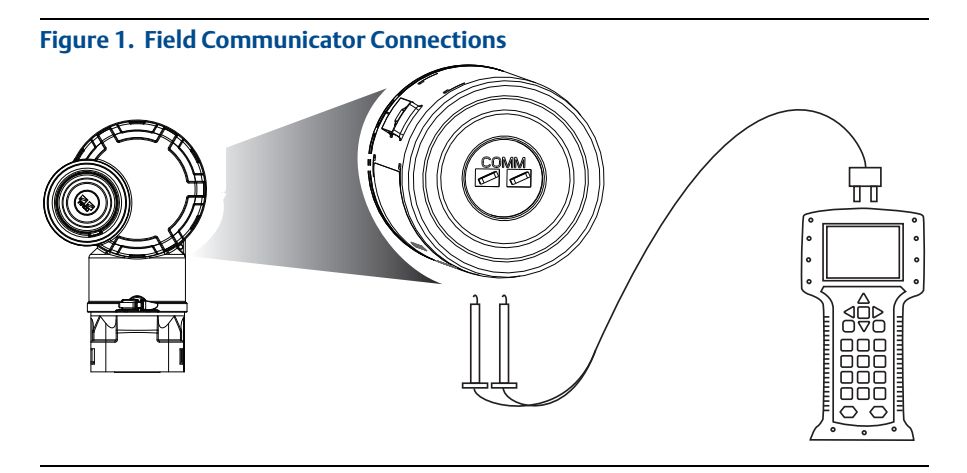

# <span id="page-3-0"></span>**Step 1: Mount the transmitter**

Mounting in liquid flow applications

- 1. Place taps to the side of the line.
- 2. Mount beside or below the taps.
- 3. Mount the transmitter so that the drain/vent valves are oriented upward.

## **Figure 2. Liquid Flow Applications**

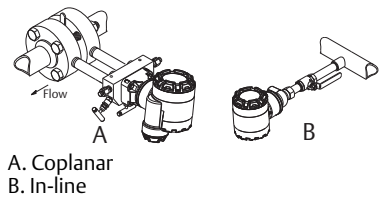

## Mounting in gas flow applications

- 1. Place taps in the top or side of the line.
- 2. Mount beside or above the taps.

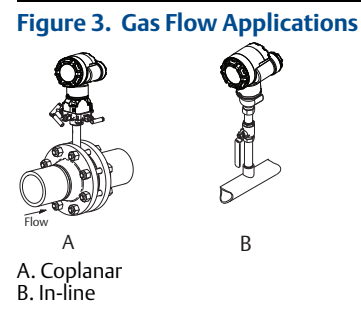

## Mounting in steam flow applications

- 1. Place taps to the side of the line.
- 2. Mount beside or below the taps.
- 3. Fill impulse lines with water.

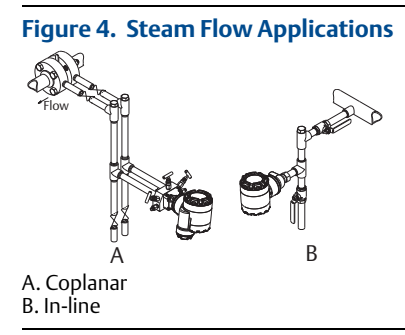

# Attaching mounting brackets

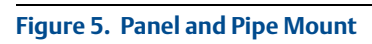

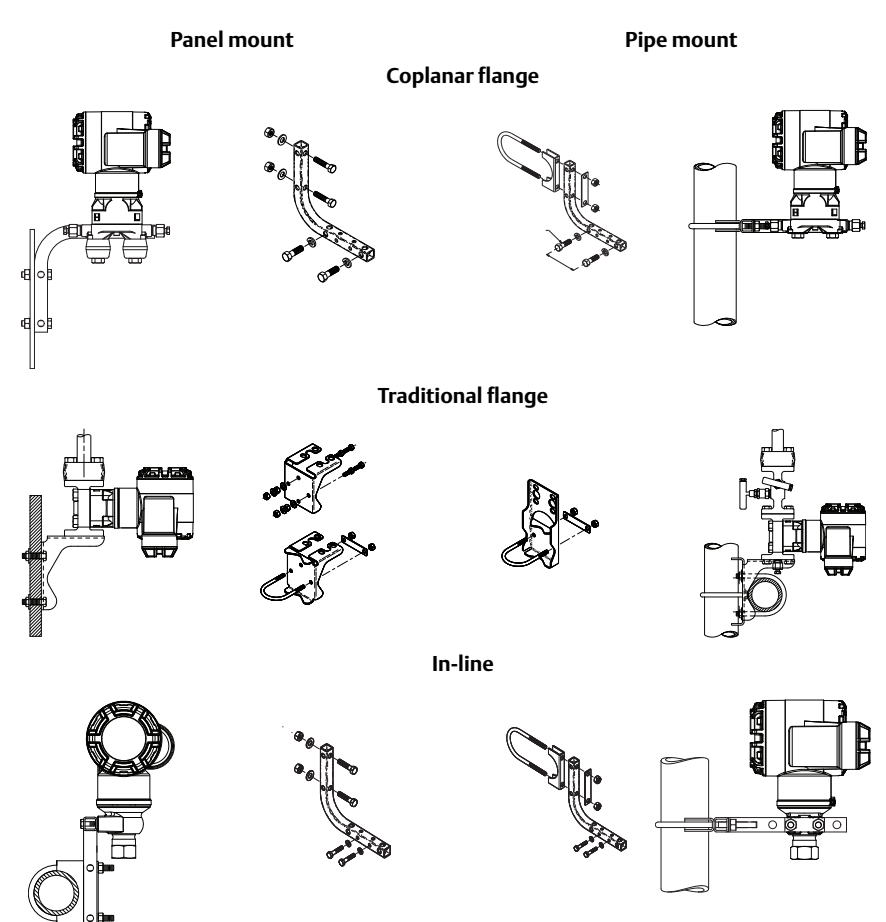

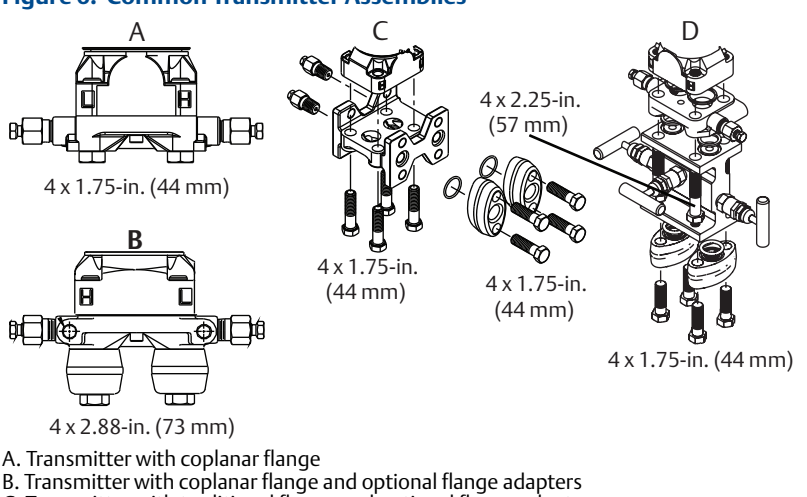

#### <span id="page-5-0"></span>**Figure 6. Common Transmitter Assemblies**

C. Transmitter with traditional flange and optional flange adapters D. Transmitter with coplanar flange and optional manifold and flange adapters

Bolts are typically carbon steel or stainless steel. Confirm the material by viewing the markings on the head of the bolt and referencing [Table 1 on page 7](#page-6-0). If bolt material is not shown in [Table 1,](#page-6-0) contact a local Emerson Process Management representative for more information.

## Bolt installation

- 1. Carbon steel bolts do not require lubrication and the stainless steel bolts are coated with a lubricant to ease installation. However, no additional lubricant should be applied when installing either type of bolt.
- 2. Finger-tighten the bolts.
- 3. Torque the bolts to the initial torque value using a crossing pattern. See [Table 1](#page-6-0) for initial torque value.
- 4. Torque the bolts to the final torque value using the same crossing pattern. See [Table 1](#page-6-0) for final torque value.
- 5. Verify the flange bolts are protruding through the isolator plate before applying pressure.

## Bolting considerations

If the transmitter installation requires assembly of the process flanges, manifolds, or flange adapters, follow these assembly guidelines to ensure a tight seal for optimal performance characteristics of the transmitters. Use only bolts supplied with the transmitter or sold by Emerson Process Management as spare parts. [Figure 6](#page-5-0) illustrates common transmitter assemblies with the bolt length required for proper transmitter assembly.

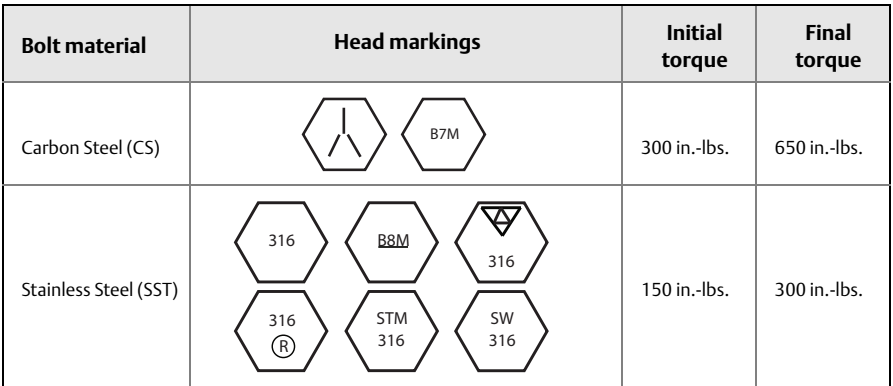

## <span id="page-6-0"></span>**Table 1. Torque Values for the Coplanar Flange and Flange Adapter Bolts**

## In-line gage transmitter orientation

The low side pressure port (atmospheric reference) on the in-line gage transmitter is located in the neck of the transmitter, behind the housing. The vent path is between the housing and sensor of the transmitter. (See [Figure 7](#page-6-1).)

Keep the vent path free of any obstruction, including but not limited to paint, dust, and lubrication by mounting the transmitter so that the process can drain away.

<span id="page-6-1"></span>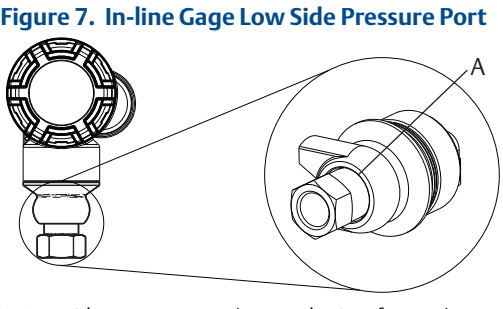

A. Low side pressure port (atmospheric reference)

## Consider housing rotation

To improve visibility of optional LCD display:

- 1. Loosen the housing rotation screw.
- 2. First rotate the housing clockwise to the desired location. If the desired location cannot be achieved due to thread limit, rotate the housing counter clockwise to the desired location (up to 360° from thread limit).
- 3. Re-tighten the housing rotation screw (see [Figure 8\)](#page-7-2).

<span id="page-7-2"></span>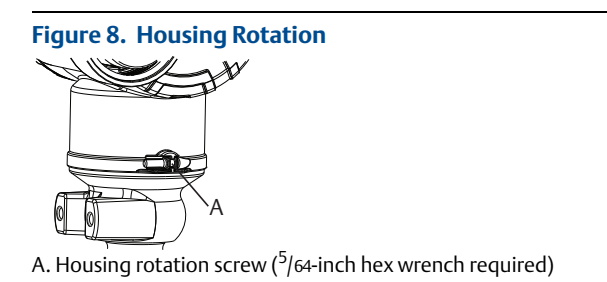

# <span id="page-7-1"></span>**Step 2: Connect the power module**

- 1. Remove the power module cover.
- 2. Connect the Green power module (see [Figure 9\)](#page-7-3).

<span id="page-7-3"></span>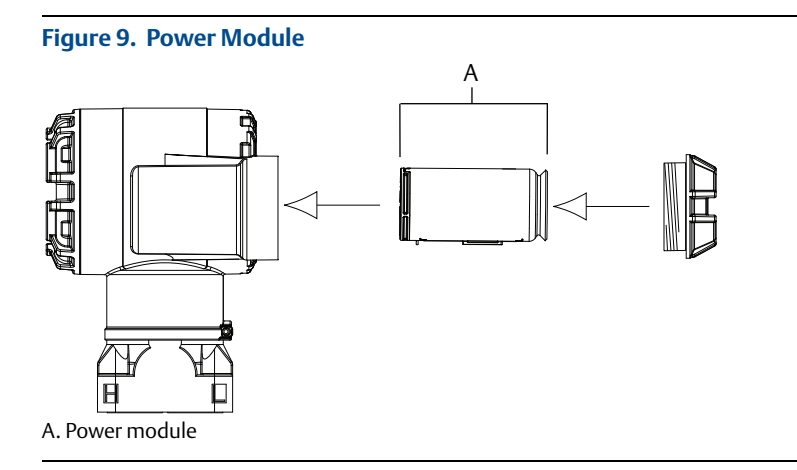

# <span id="page-7-0"></span>**Step 3: Trim the transmitter**

Devices are calibrated by the factory. Once installed, it is recommended to perform a zero trim on gage and differential pressure transmitters to eliminate error due to mounting position or static pressure effects. A zero trim can be performed using either a Field Communicator or configuration buttons.

For instructions using AMS®, see the Rosemount 3051 Wireless Product Manual (00809-0100-4100).

#### **Note**

When performing a zero trim, ensure that the equalization valve is open and all wet legs are filled to the correct level.

# **ACAUTION**

It is not recommended to zero an absolute transmitter, models 3051CA or 3051TA.

### **Trimming with a Field Communicator**

- 1. Equalize or vent the transmitter and connect Field Communicator.
- 2. At the menu, input the HART Fast Key sequence.
- 3. Follow the commands to perform a zero trim.

From the *HOME* screen, enter the Fast Key sequence

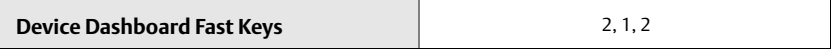

For connecting with a Field Communicator, refer to [Figure 1 on page 3](#page-2-1).

### **Trimming with Digital Zero Trim button**

- 1. Set the transmitter pressure.
- 2. Remove the electronics housing cover.
- 3. Press and hold the zero button for two seconds to perform a digital zero trim.
- 4. Reinstall transmitter housing cover. Ensure a proper seal by installing the electronics housing cover so that polymer contacts polymer (i.e. no o-ring visible).

#### **Figure 10. Digital Zero Button**

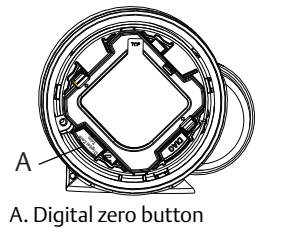

#### **Note**

A zero trim can also be completed using AMS Wireless Configurator once the device has joined the network.

# <span id="page-9-0"></span>**Step 4: Verify transmitter configuration**

Operation can be verified in four locations:

- At the device via the Local Display (LCD).
- By using the Field Communicator.
- Via the Smart Wireless Gateway's integrated web interface.
- Via AMS Wireless Configurator.

## Verify transmitter configuration using LCD display

The LCD will display the output values at the same rate as the wireless update rate. Refer to the Rosemount 3051 Wireless manual for error codes and other LCD messages. Press and hold the Diagnostic button for at least five seconds to display the TAG, Device ID, Network ID, Network Join Status, and Device Status screens.

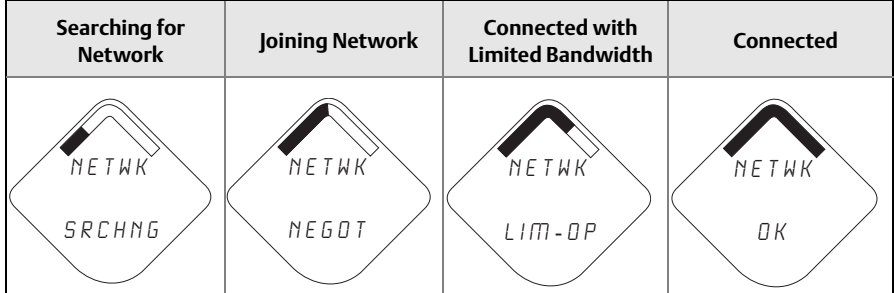

## Verify transmitter configuration using Field Communicator

For HART Wireless transmitter communication, a 3051 Wireless Transmitter Device Descriptor is required. For connecting with a Field Communicator, refer to [Figure 1 on page 3.](#page-2-1)

From the *HOME* screen, enter the Fast Key sequence

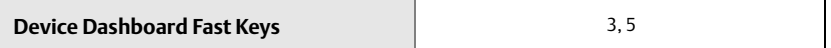

#### **Table 2. Device Revision 1, DD Revision 1 Fast Keys**

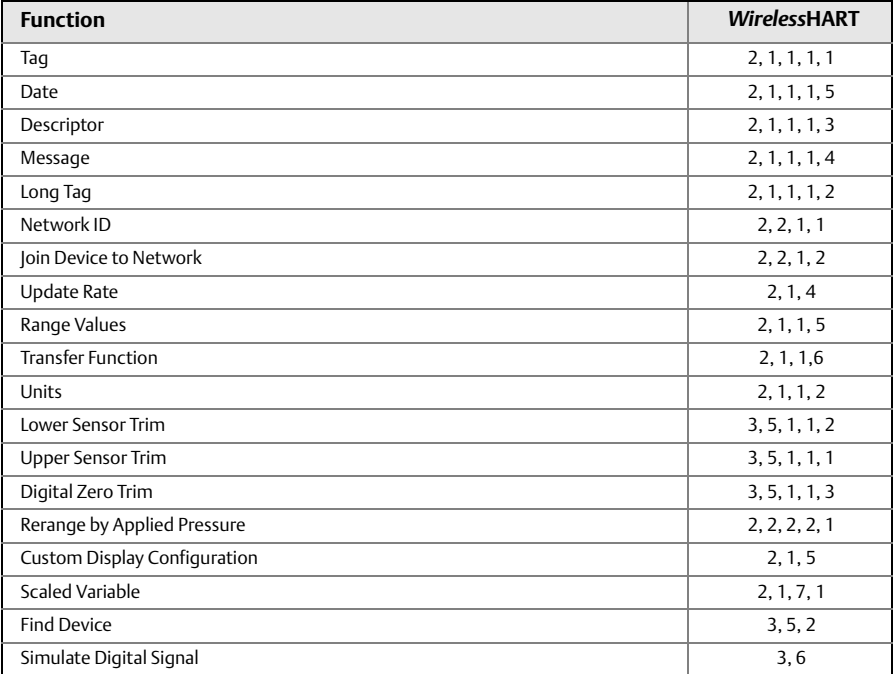

## Verify transmitter configuration using Smart Wireless Gateway

In the Gateway's integrated web interface, navigate to the **Explorer > Status** page. This page will show whether the device has joined the network and if it is communicating properly.

#### **Note**

It may take several minutes for the device to join the network. See Smart Wireless Gateway Quick Start Guide (document number 00825-0200-4420) for more information.

### <span id="page-11-1"></span>**Figure 11. Gateway Network Settings**

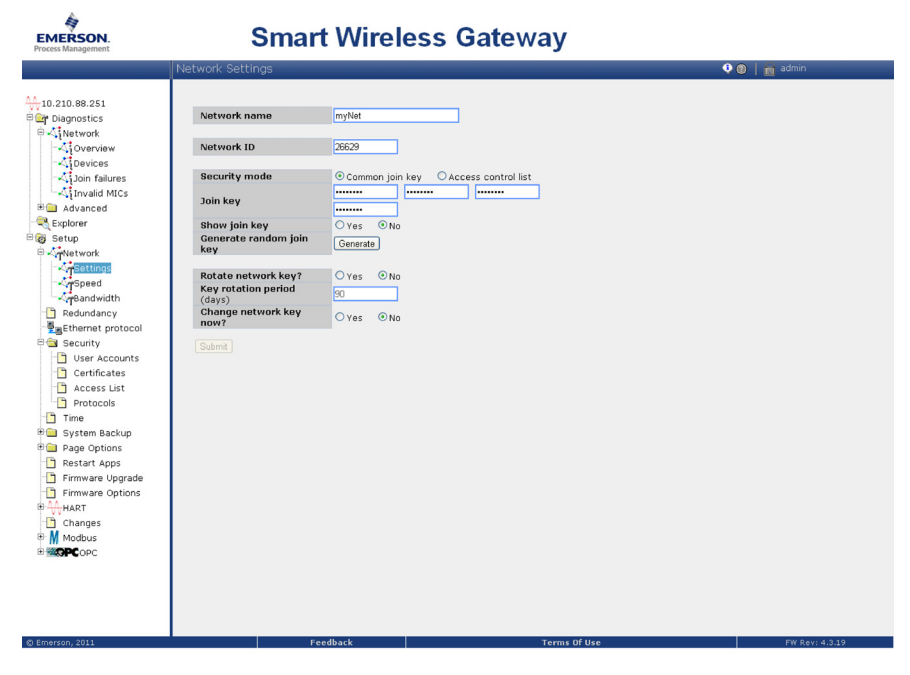

## Verifying configuration using AMS Wireless Configurator

When the device has joined the network, it will appear in the Wireless Configurator as shown in [Figure 12](#page-11-0).

<span id="page-11-0"></span>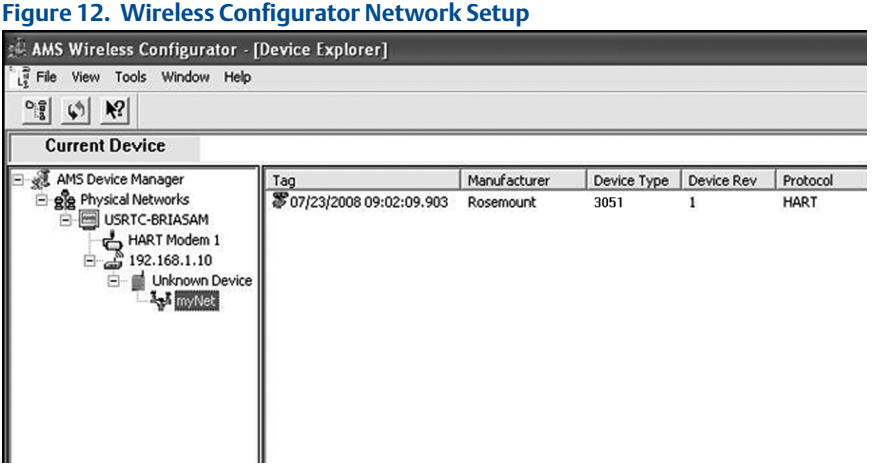

# <span id="page-12-0"></span>**Troubleshooting**

If the device has not joined to the network after power up, verify the correct configuration of the Network ID and Join Key. Verify that Active Advertising has been enabled on the Smart Wireless Gateway. The Network ID and Join Key in the device must match the Network ID and Join Key of the Gateway.

The Network ID and Join Key may be obtained from the Smart Wireless Gateway on the **Setup > Network > Settings** page on the web interface (see [Figure 11 on](#page-11-1)  [page 12](#page-11-1)). The Network ID and Join Key may be changed in the wireless device by using the following Fast Key sequence. See the manual for further troubleshooting (document number 00809-0100-4100).

From the *HOME* screen, enter the Fast Key sequence

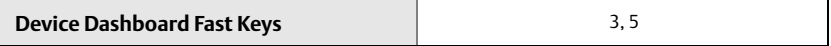

# <span id="page-13-0"></span>**Product Certifications**

**Rev 1.0**

# **European Directive Information**

A copy of the EC Declaration of Conformity can be found at the end of the Quick Start Guide. The most recent revision of the EC Declaration of Conformity can be found at www.rosemount.com.

# **Telecommunication Compliance**

All wireless devices require certification to ensure that they adhere to regulations regarding the use of the RF spectrum. Nearly every country requires this type of product certification.

Emerson is working with governmental agencies around the world to supply fully compliant products and remove the risk of violating country directives or laws governing wireless device usage.

# **FCC and IC**

This device complies with Part 15 of the FCC Rules. Operation is subject to the following conditions: This device may not cause harmful interference. This device must accept any interference received, including interference that may cause undesired operation. This device must be installed to ensure a minimum antenna separation distance of 20 cm from all persons.

# **Ordinary Location Certification from FM Approvals**

As standard, the transmitter has been examined and tested to determine that the design meets the basic electrical, mechanical, and fire protection requirements by FM Approvals, a nationally recognized test laboratory (NRTL) as accredited by the Federal Occupational Safety and Health Administration (OSHA).

# **Installing in North America**

The US National Electrical Code (NEC) and the Canadian Electrical Code (CEC) permit the use of Division marked equipment in Zones and Zone marked equipment in Divisions. The markings must be suitable for the area classification, gas, and temperature class. This information is clearly defined in the respective codes.

## USA

**I5** FM Intrinsic Safety (IS)

Certificate: 3046325

Standards: FM Class 3600 - 2011, FM Class 3610 - 2010, FM Class 3810 - 2005, ANSI/ISA 60079-0 - 2009, ANSI/ISA 60079-11 - 2009, NEMA 250 - 2003, ANSI/IEC 60529

Markings: IS CL I, DIV 1, GP A, B, C, D T4;

CL 1, Zone 0 AEx ia IIC T4; T4(-40 °C ≤ T<sub>a</sub> ≤ +70 °C) when installed per Rosemount drawing 03031-1062; Type 4X/IP66/IP68

## *Special Conditions for Safe Use (X):*

- 1. The Model 3051 Wireless pressure Transmitter shall only be used with the 701PGNKF Rosemount SmartPower™ Battery Pack.
- 2. The in-line pressure sensor may contain more than 10% aluminum and is considered a potential risk of ignition by impact or friction. Care must be taken into account during installation and used to prevent impact and friction.
- 3. The surface resistivity of the transmitter housing is greater than 1G $\Omega$ . To avoid electrostatic charge build-up, it must not be rubbed or cleaned with solvents or a dry cloth.

## Canada

**I6** CSA Intrinsically Safe

```
Certificate: 2526009
```
Standards: CAN/CSA C22.2 No. 0-M91, CAN/CSA C22.2 No. 94-M91, CSA Std C22.2 No. 142-M1987, CSA Std C22.2 No. 157-92, CSA Std C22.2 No. 60529:05

Markings: Intrinsically Safe for Class I, Division 1, Groups A, B, C, D, T4 when installed per Rosemount drawing 03031-1063; Type 4X/IP66/IP68

## Europe

**I1** ATEX Intrinsic Safety

Certificate: Baseefa12ATEX0228X

Standards: EN 60079-0: 2012, EN 60079-11: 2012

Markings:  $\langle \overline{\mathbb{Q}} \rangle$  II 1 G Ex ia IIC T4 Ga, T4(-40 °C  $\leq$  T<sub>a</sub>  $\leq$  +70 °C) IP66/IP68

## *Special Conditions for Safe Use (X):*

- 1. The plastic enclosure may constitute a potential electrostatic ignition risk and must not be rubbed or cleaned with a dry cloth.
- 2. The Model 701PGNKF Power Module may be replaced in a hazardous area. The power module has a surface resistivity greater than  $1$  G $Ω$  and must be properly installed in the wireless device enclosure. Care must be taken during transportation to and from the point of installation to prevent electrostatic charge build-up.

## International

**I7** IECEx Intrinsic Safety Certificate: IECEx BAS 12.0124X Standards: IEC 60079-0: 2011, IEC 60079-11: 2011 Markings: Ex ia IIC T4 Ga, T4(-40 °C  $\leq$  T<sub>a</sub>  $\leq$  +70 °C) IP66/IP68

## *Special Conditions for Safe Use (X):*

- 1. The plastic enclosure may constitute a potential electrostatic ignition risk and must not be rubbed or cleaned with a dry cloth.
- 2. The Model 701PGNKF Power Module may be replaced in a hazardous area. The power module has a surface resistivity greater than  $1$  G $Ω$  and must be properly installed in the wireless device enclosure. Care must be taken during transportation to and from the point of installation to prevent electrostatic charge build-up.

## Brazil

**I2** INMETRO Intrinsic Safety Certificate: UL-BR013.0534X Standards: ABNT NBR IEC60079-0:2008, ABNT NBR IEC60079-11:2009 Markings: Ex ia IIC T4 IP66 Ga, T4(-40 °C  $\leq$  T<sub>a</sub>  $\leq$  +70 °C) IP66/IP68

## *Special Condition for Safe Use (X):*

1. See certificate for special conditions

## China

**I1** China Intrinsic Safety Certificate: GYJ101312X [Flowmeters] Standards: GB3836.1-2000, GB3836.4-2000 Markings: Ex ia IIC Ga T46

## *Special Condition for Safe Use (X):*

1. See certificate for special conditions.

## EAC - Belarus, Kazakhstan, Russia

**IM** Technical Regulation Customs Union (EAC) Intrinsic Safety Certificate: RU C-US.ГБ05.B.00400 Markings: 0Ex ia IIC T4 Ga X;

## *Special Condition for Safe Use (X):*

1. See certificate for special conditions.

### **Figure 13. Rosemount 3051 Wireless Declaration of Conformity**

**ROSEMOUNT EC Declaration of Conformity** No: RMD 1087 Rev. C We, **Rosemount Inc.** 8200 Market Boulevard Chanhassen, MN 55317-9685 **USA** declare under our sole responsibility that the product, Model 2051/3051 Wireless Pressure Transmitter manufactured by, **Rosemount Inc.** 8200 Market Boulevard **Chanhassen, MN 55317-9685 USA** to which this declaration relates, is in conformity with the provisions of the European Community Directives, including the latest amendments, as shown in the attached schedule. Assumption of conformity is based on the application of the harmonized standards and, when applicable or required, a European Community notified body certification, as shown in the attached schedule. Vice President of Global Quality (function name - printed) ignature)  $25$  Nov. 2014 Kelly Klein (name - printed) (date of issue) 50N **FMFI** Page 1 of 4 Process Management

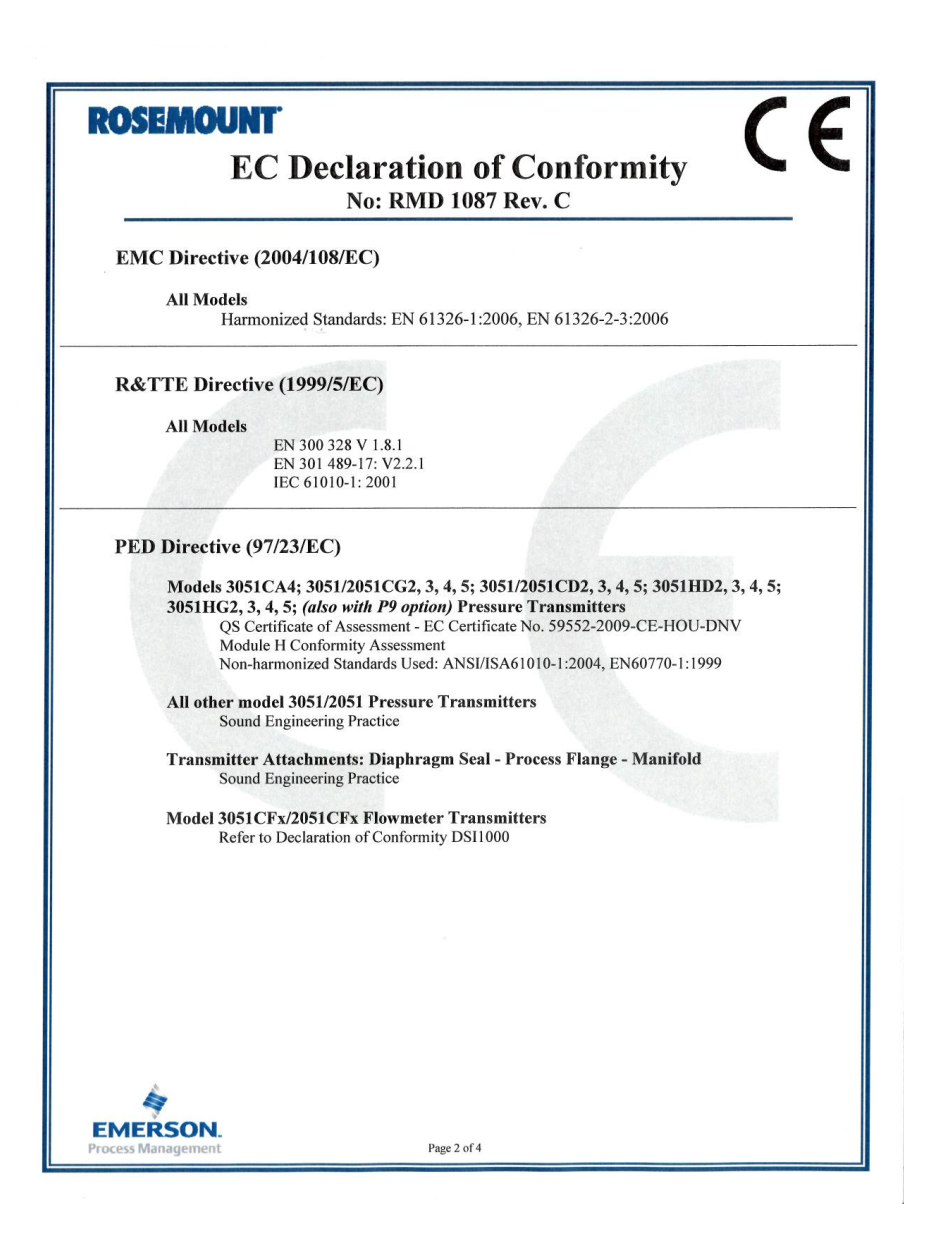

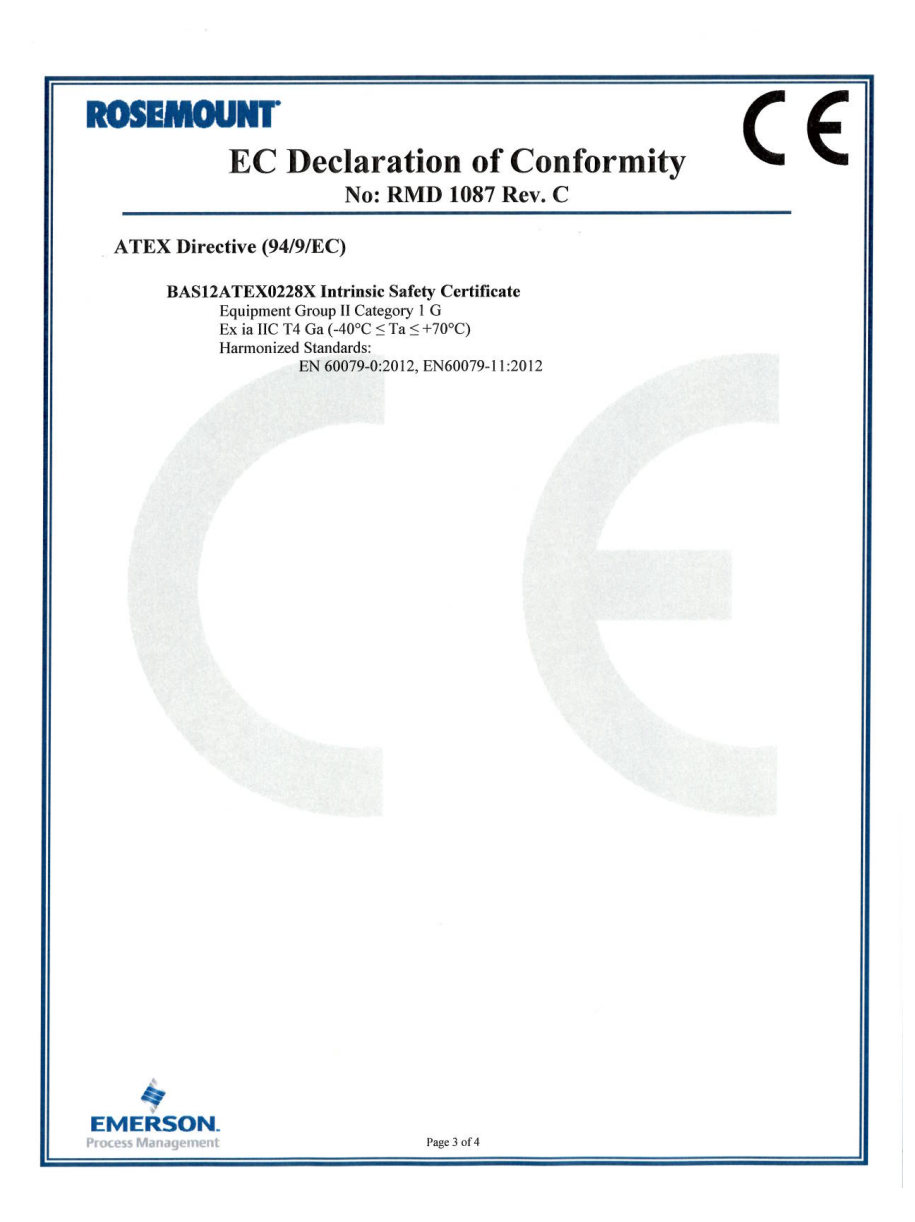

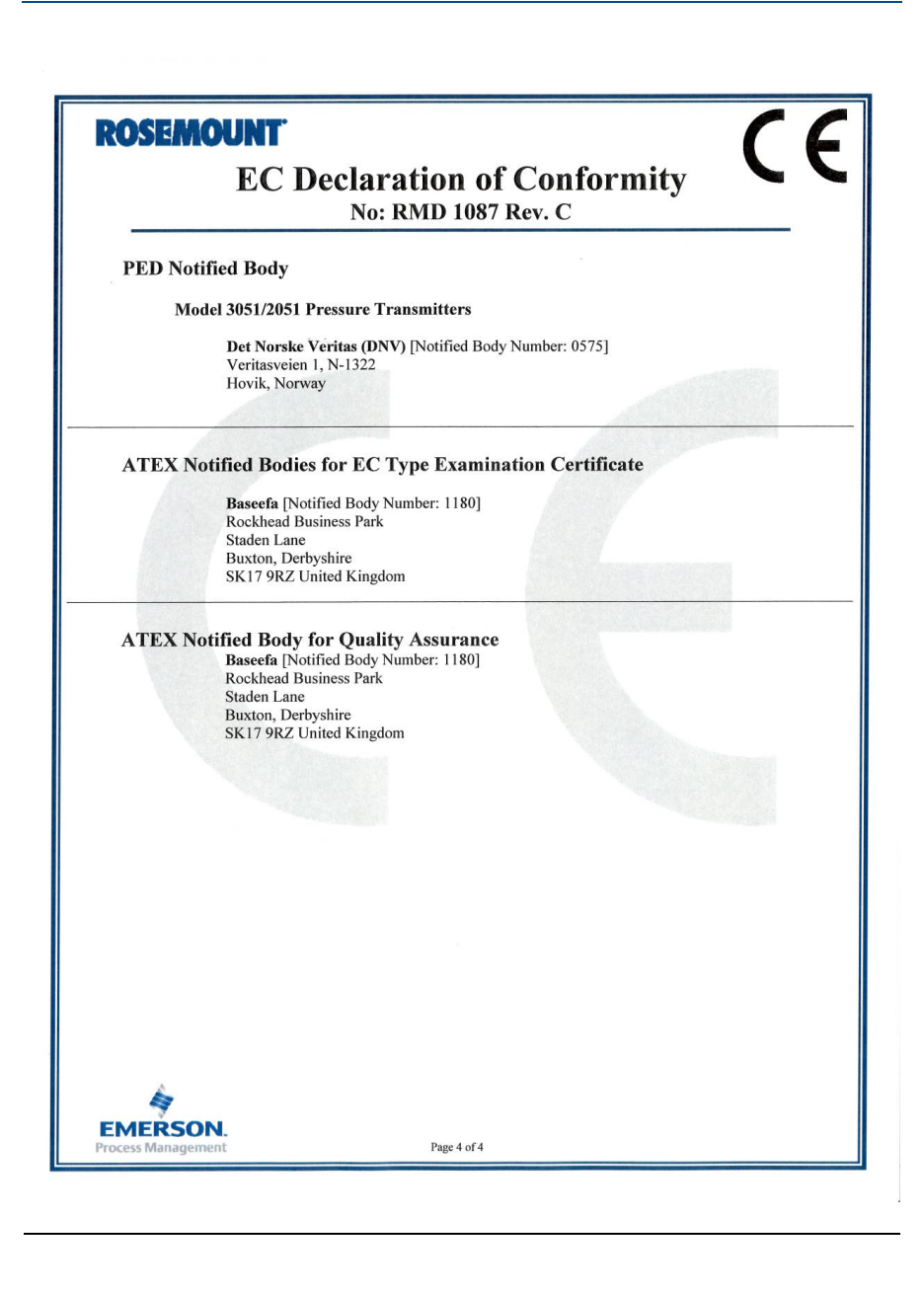

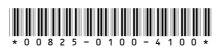

#### **Quick Start Guide**

00825-0100-4100, Rev CA May 2015

#### **Global Headquarters**

**Emerson Process Management** 

6021 Innovation Blvd Shakopee, MN 55379, USA <sup>+1</sup> 800 999 9307 or +1 952 906 8888 +1 952 949 7001 RFQ.RMD-RCC@EmersonProcess.com

#### **North America Regional Office**

**Emerson Process Management**  8200 Market Blvd. Chanhassen, MN 55317, USA +1 800 999 9307 or +1 952 906 8888  $\bigoplus$  +1 952 949 7001 RMT-NA.RCCRFQ@Emerson.com

#### **Latin America Regional Office**

**Emerson Process Management**  1300 Concord Terrace, Suite 400

Sunrise, Florida, 33323, USA  $+1$  954 846 5030

+1 954 846 5121 RFQ.RMD-RCC@EmersonProcess.com

#### **Europe Regional Office**

#### **Emerson Process Management Europe GmbH**

Neuhofstrasse 19a P.O. Box 1046 CH 6340 Baar Switzerland  $+41(0)$  41 768 6111

+41 (0) 41 768 6300 RFQ.RMD-RCC@EmersonProcess.com

#### **Asia Pacific Regional Office**

**Emerson Process Management Asia Pacific Pte Ltd** 1 Pandan Crescent Singapore 128461 +65 6777 8211 +65 6777 0947 Enquiries@AP.EmersonProcess.com

#### **Middle East and Africa Regional Office**

**Emerson Process Management**  Emerson FZE P.O. Box 17033, Jebel Ali Free Zone - South 2 Dubai, United Arab Emirates

+971 4 8118100  $\bigoplus$  +971 4 8865465 RFQ.RMTMEA@Emerson.com Standard Terms and Conditions of Sale can be found at: www.rosemount.com\terms\_of\_sale.

The Emerson logo is a trademark and service mark of Emerson Electric Co. Rosemount, and Rosemount logotype are registered trademarks of Rosemount Inc.

HART and *Wireless*HART are registered trademarks of FieldComm Group. AMS is a registered trademark of Emerson Electric Co.

SmartPower is a trademark of Rosemount Inc.

All other marks are the property of their respective owners.

© 2015 Rosemount Inc. All rights reserved.

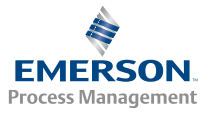

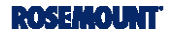